#### **FP7\_PLC\_Weintek\_HMI\_Ethernet\_Üzerinden\_Mewtocol7 Haberleşmesi**

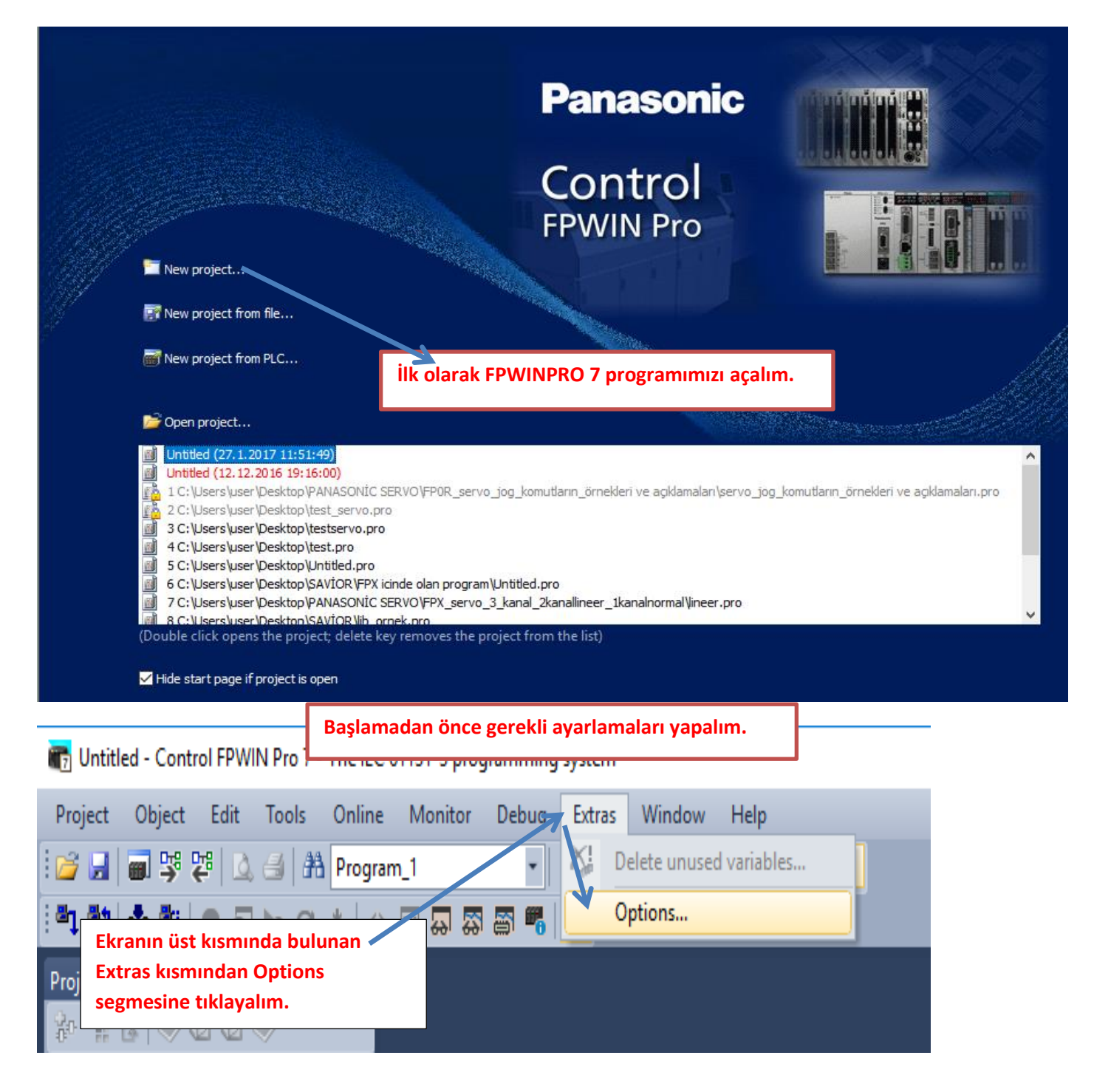

 $\times$ 

#### Options

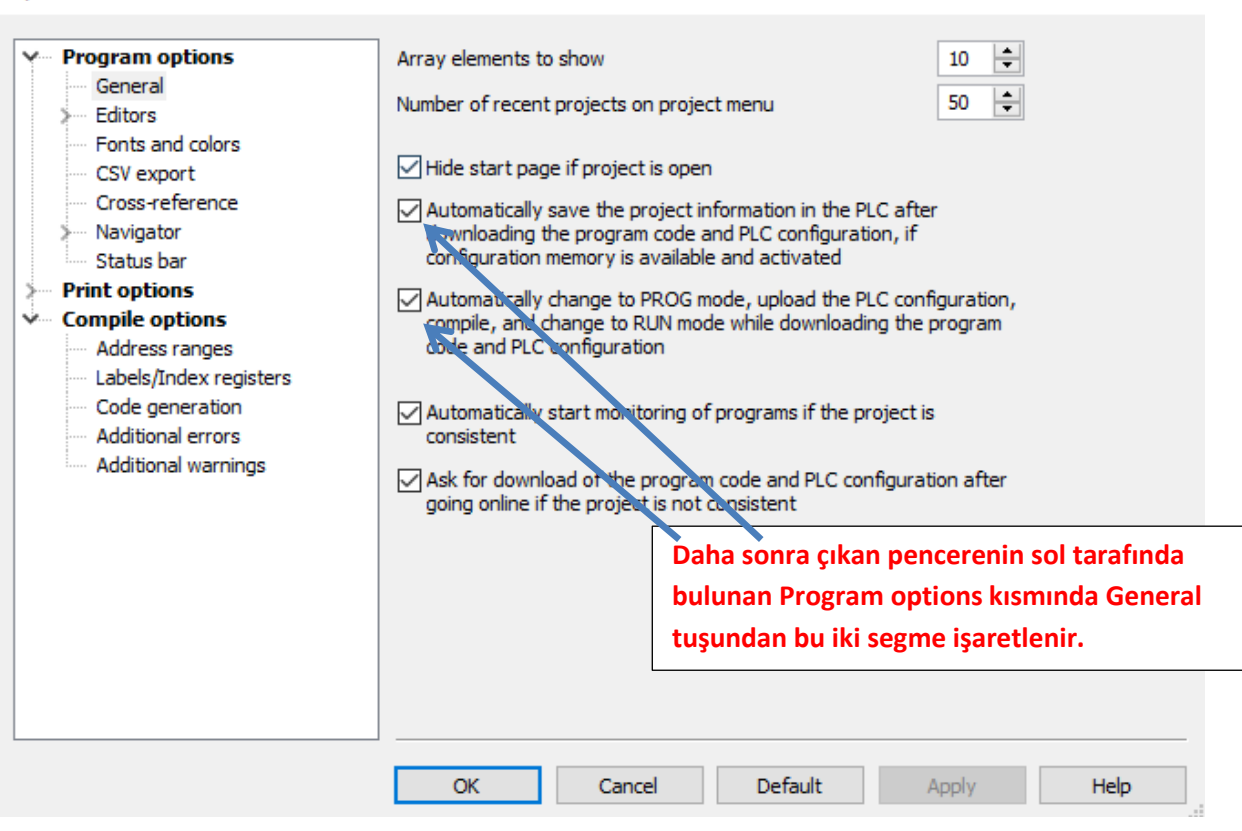

#### Options  $\times$ **Program options** Initialization of retain variables General ◯ Initialize all retai **PLC de kalıcı adreslerdeki değerlerin her**  - Editors Recommended o Fonts and colors **program yüklenmesinde silinmemesini sağlar.**◯ Initialize all retai CSV export Recommended Cross-reference card. - Navigator Keep values of global retain variables which have been assigned an explicit Status bar address. Initialize all other retain variables by program code. **Print options** ٺ **Compile options** Address ranges  $\left| \div \right|$ Default string length (characters) 32 Labels/Index r *r*ister Code generation Indexed function block insta **Daha sonra Compile options Additional errors altında 'Code generation'**  Additional warnings Path\file name to store compile/ **kısmına gelerek bu segme de işaretlenir.** Stop check at number of errors Stop check at number of warnings 20  $\left| \div \right|$  $OK$ Cancel Default Apply Help

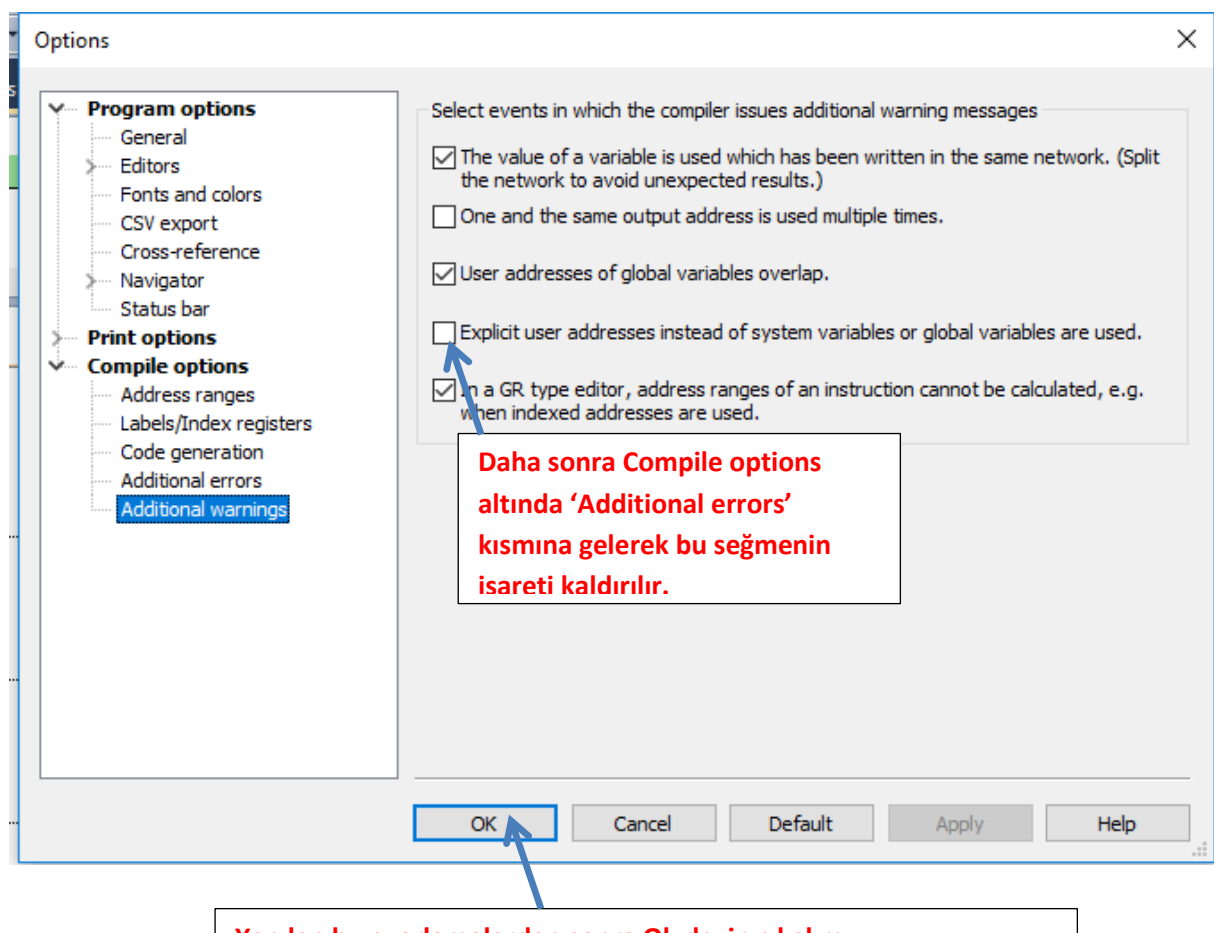

**Yapılan bu ayarlamalardan sonra Ok deyip çıkalım.** 

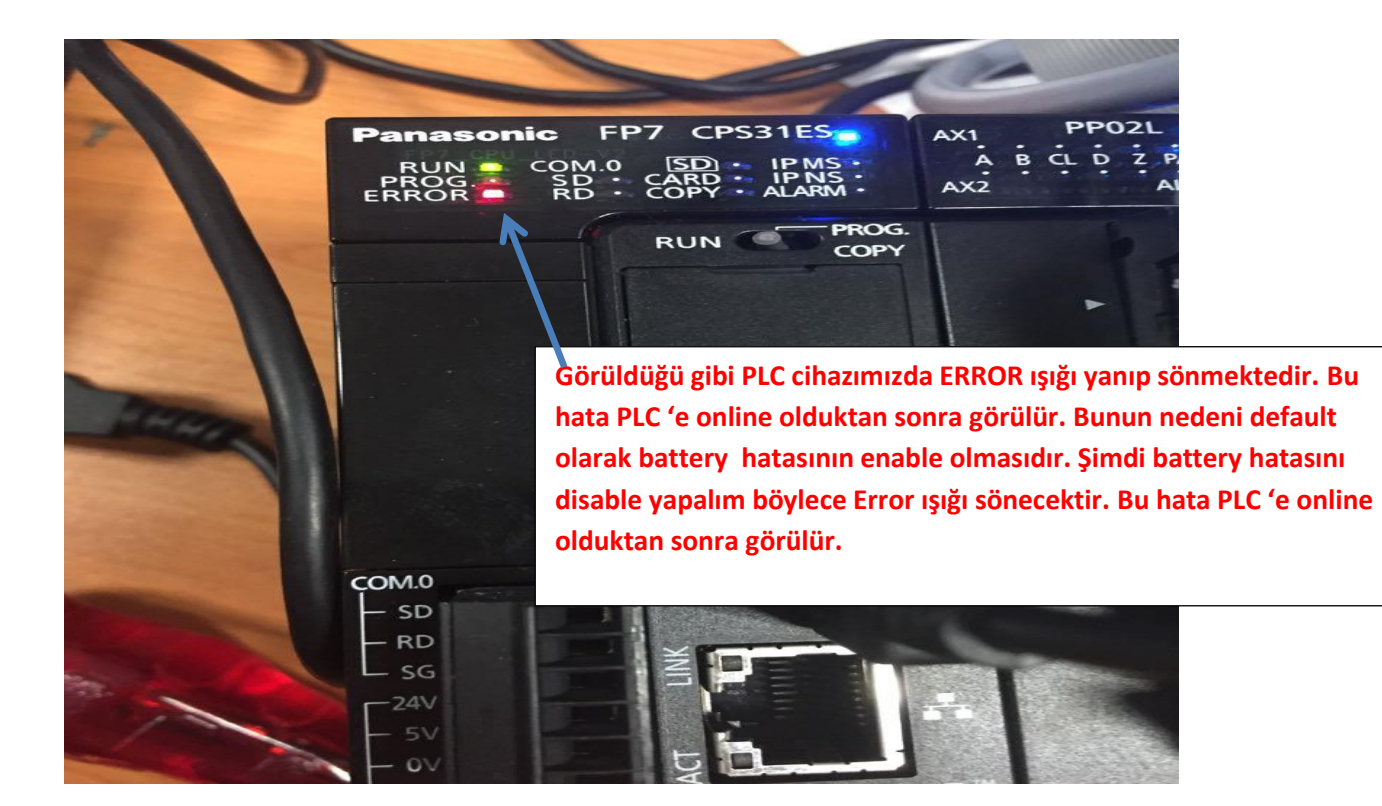

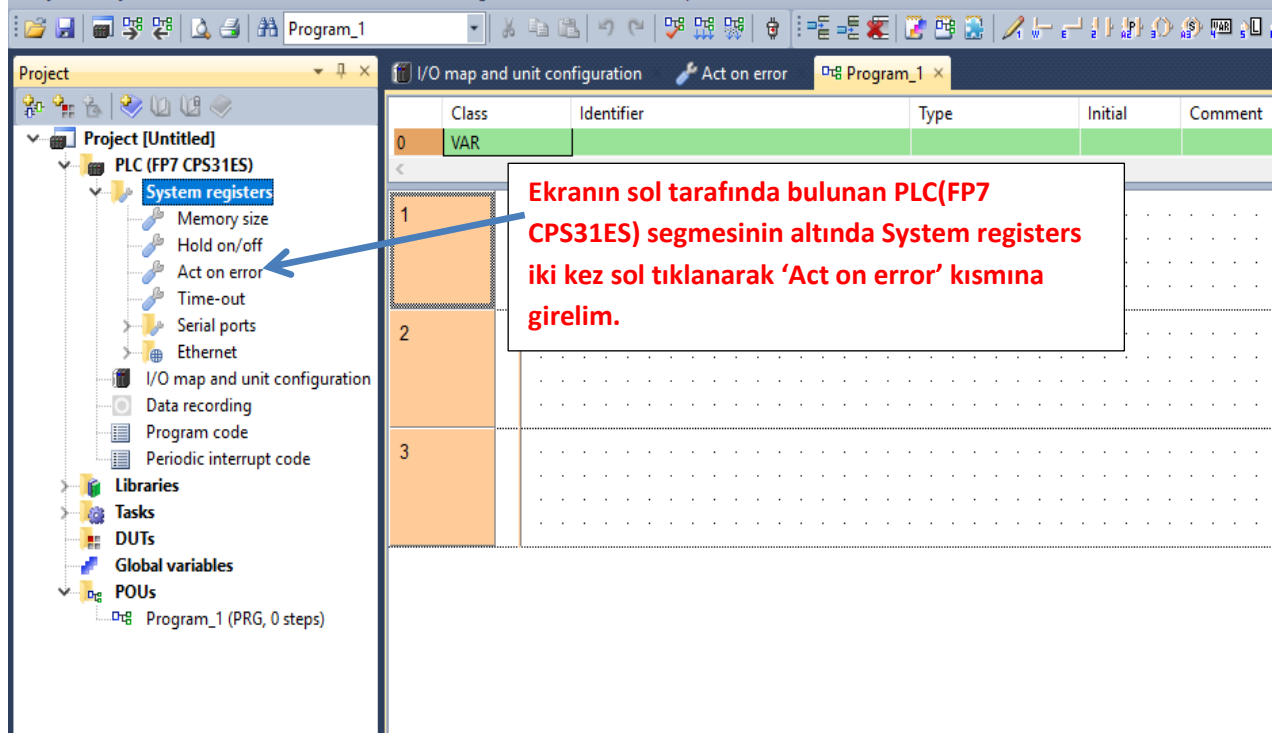

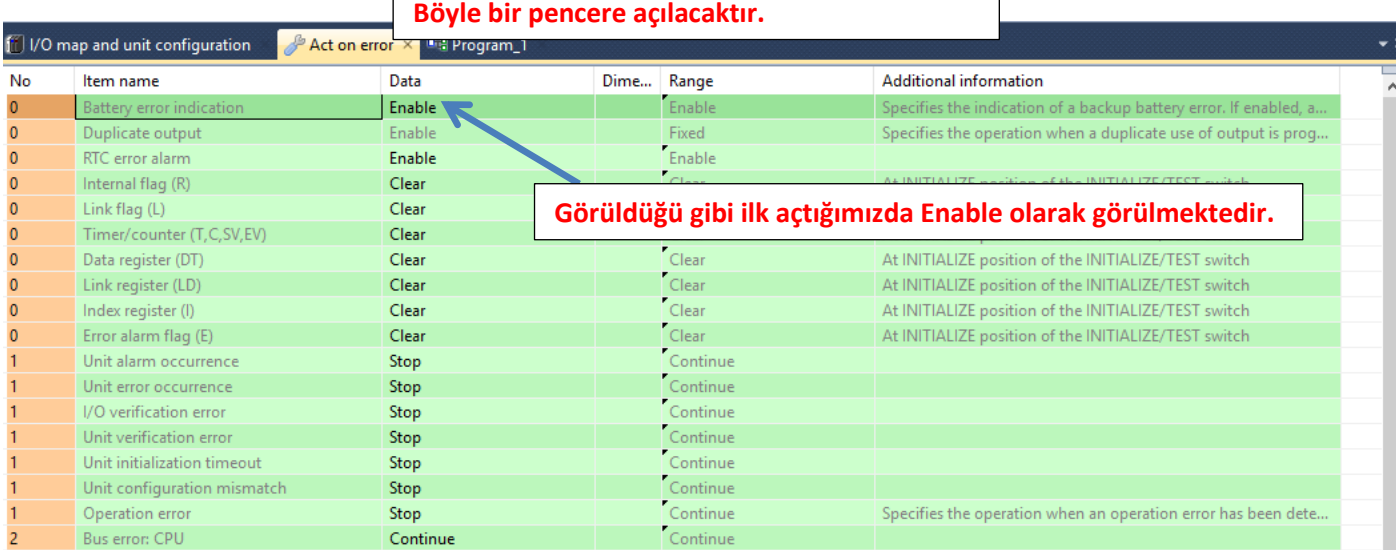

 $\overline{\phantom{a}}$ 

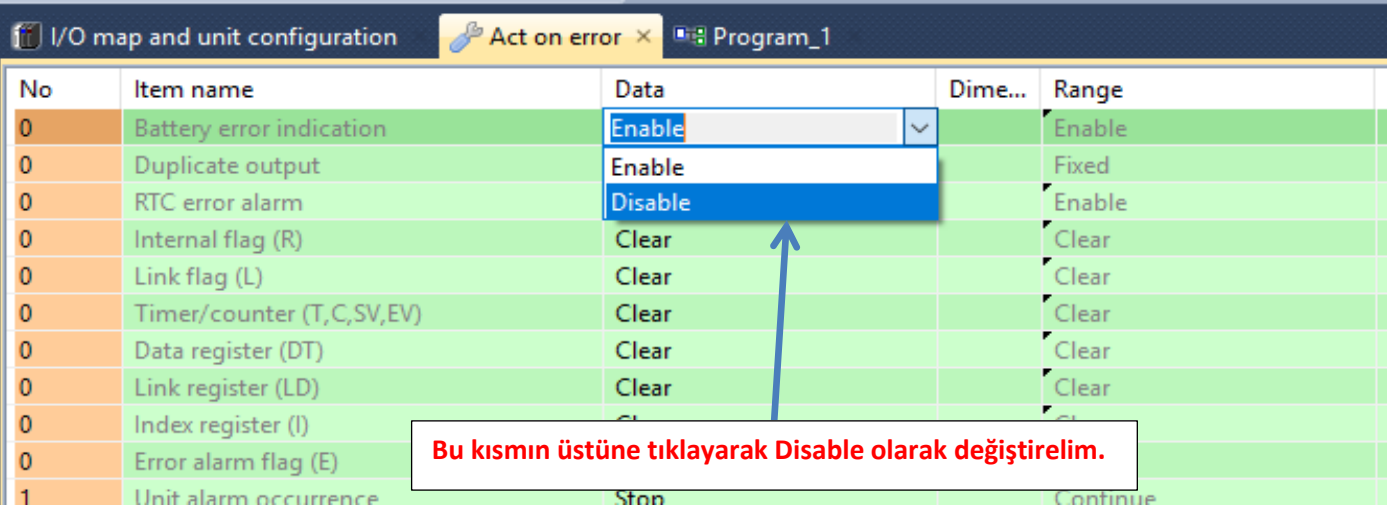

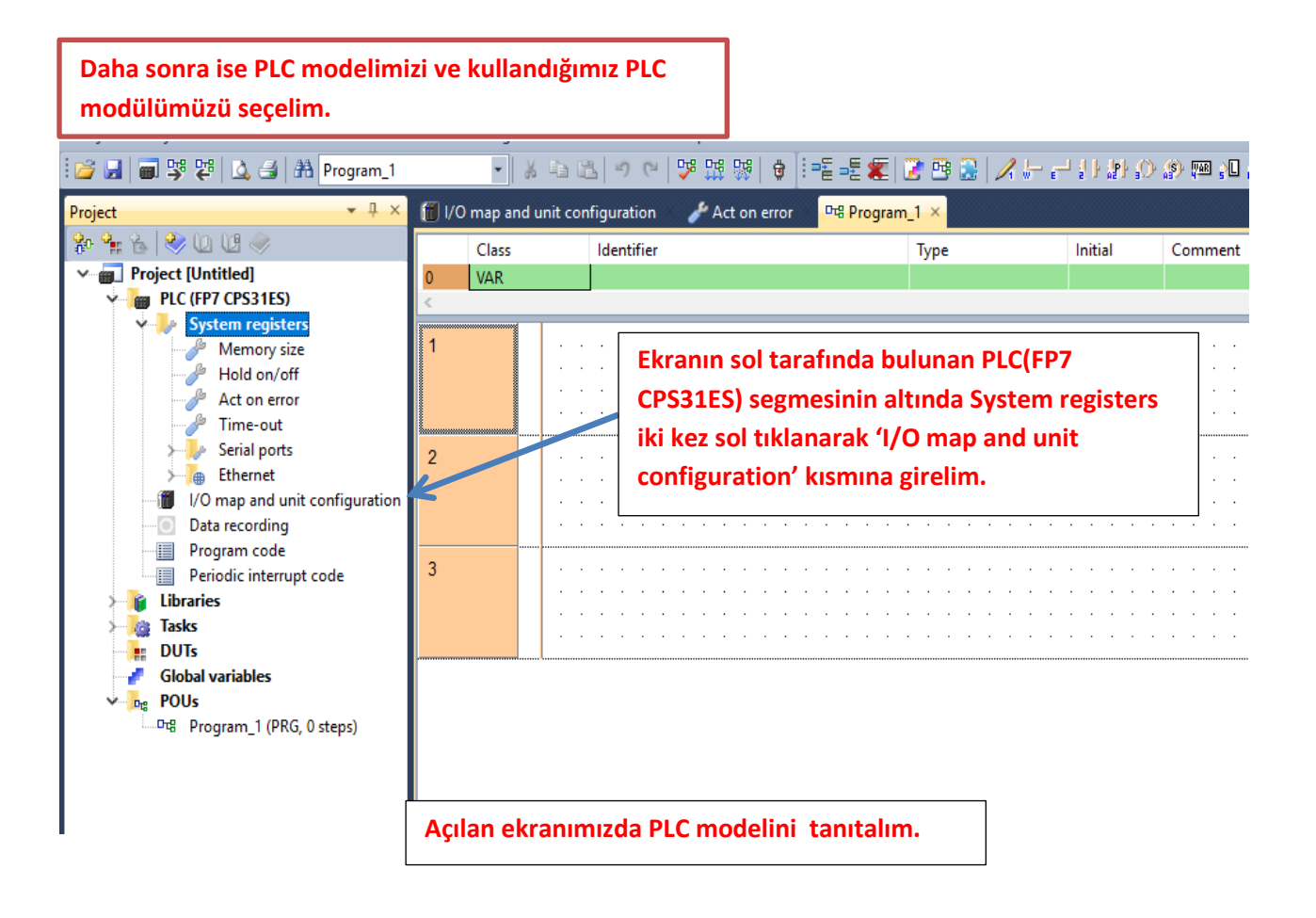

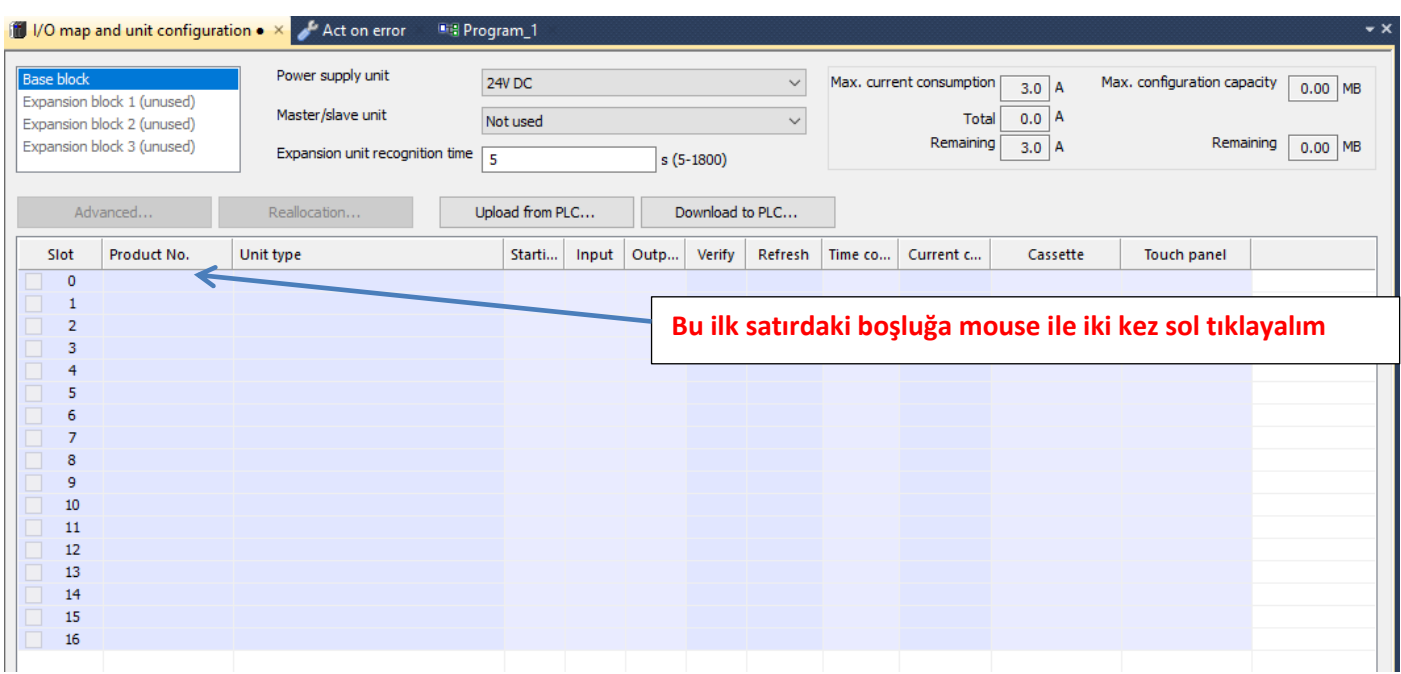

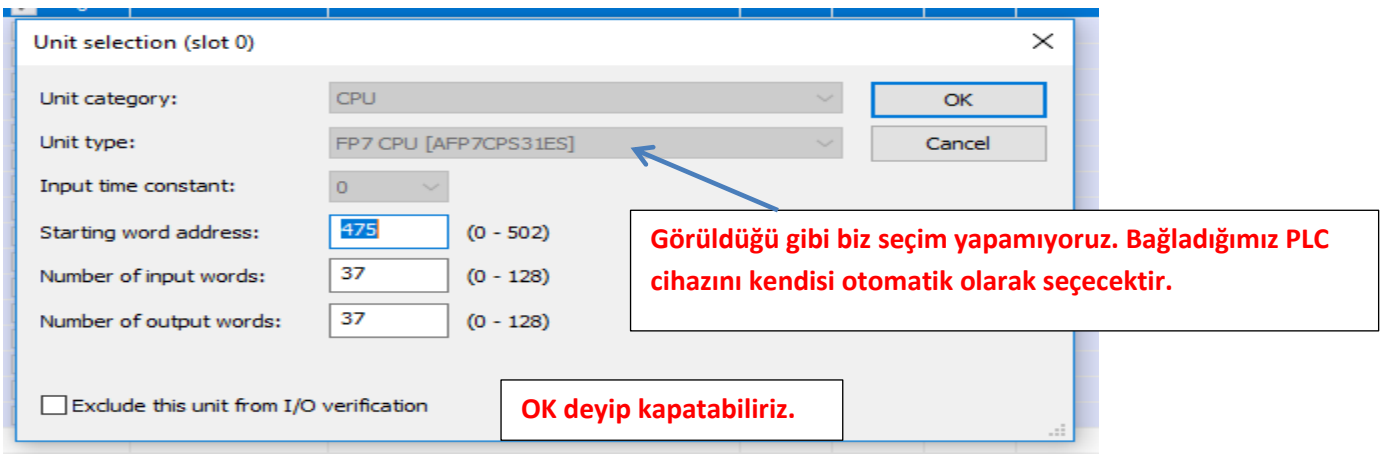

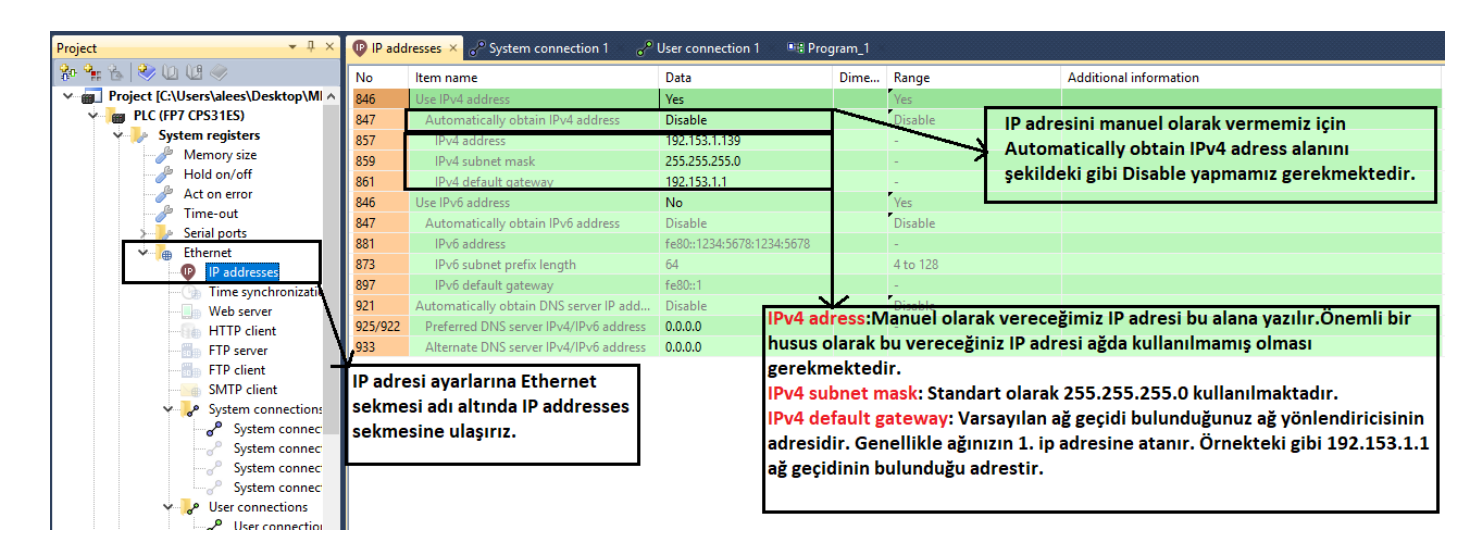

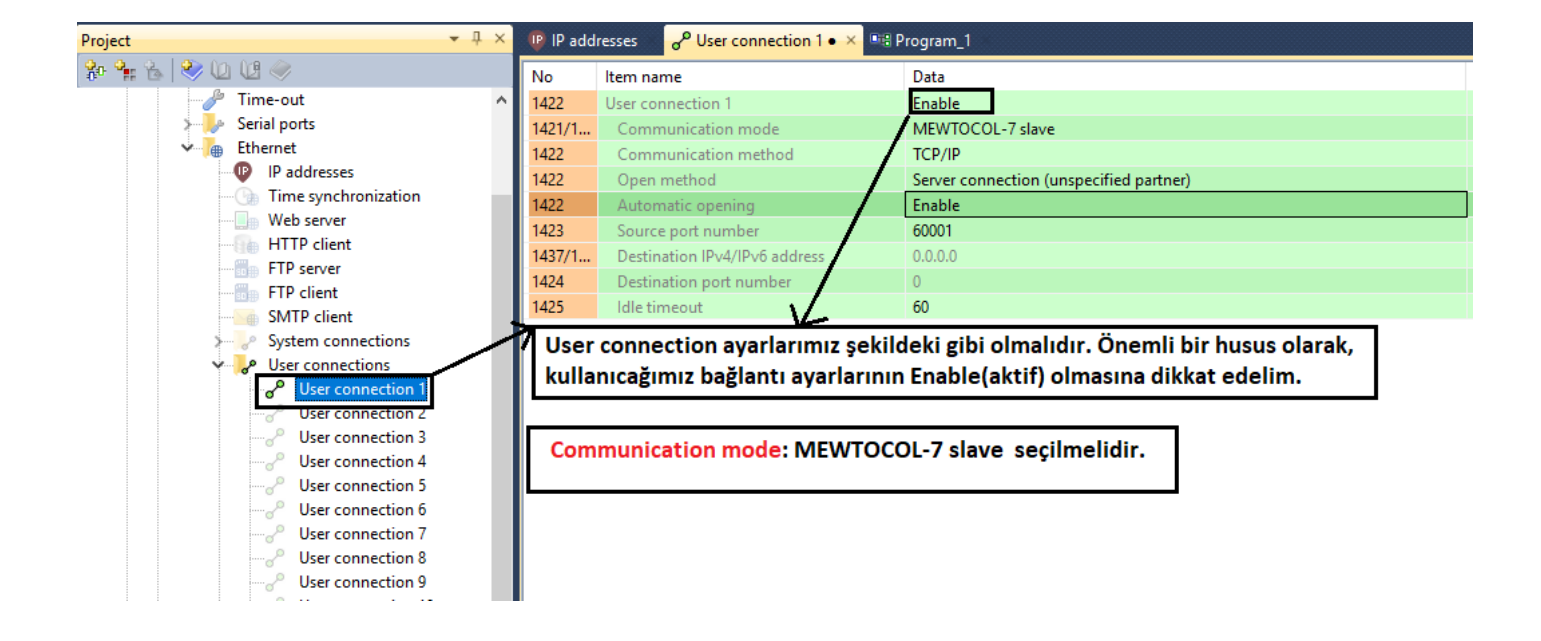

#### **WEİNTEK PANELDE IP ADRESİNİ MANUEL ATAMA**

Ekranın sağ alt köşesinde bulunan simgeye basılır. Daha sonra simgesine basılır ve gelen ekranda 111111 şifresi girilir.

Şifre geldikten sonra karşımıza gelen ekran şekildeki gibidir;

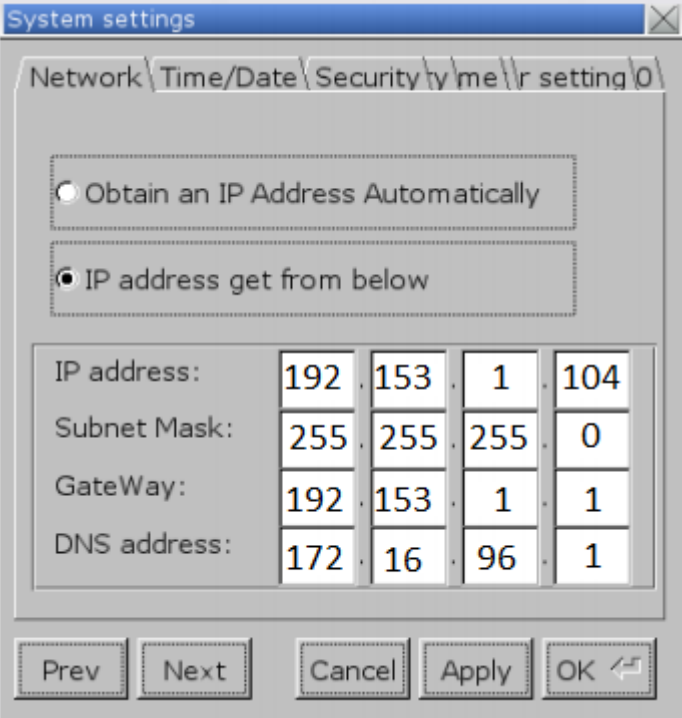

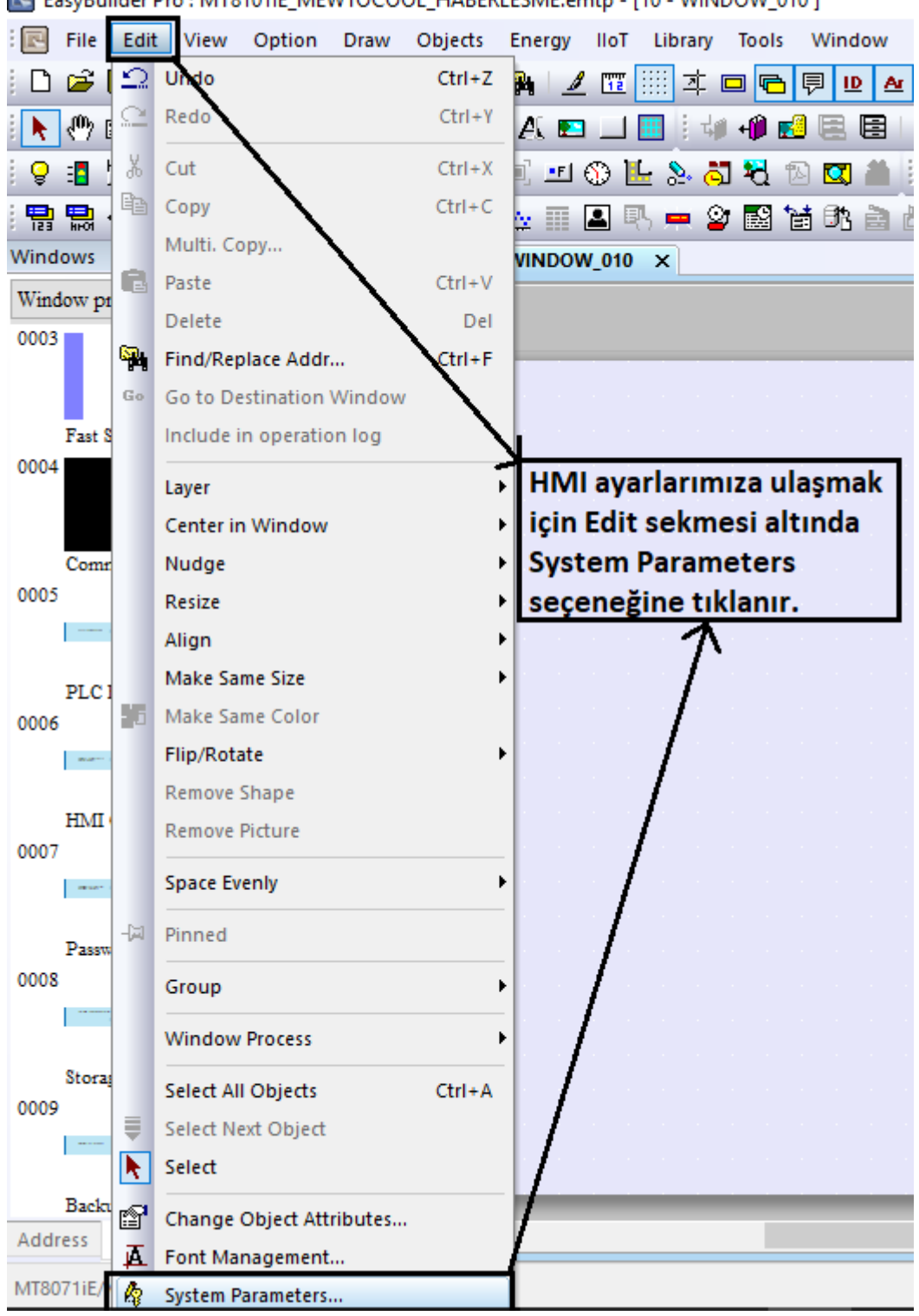

E EasyBuilder Pro : MT8101IE\_MEWTOCOOL\_HABERLESME.emtp - [10 - WINDOW\_010 ]

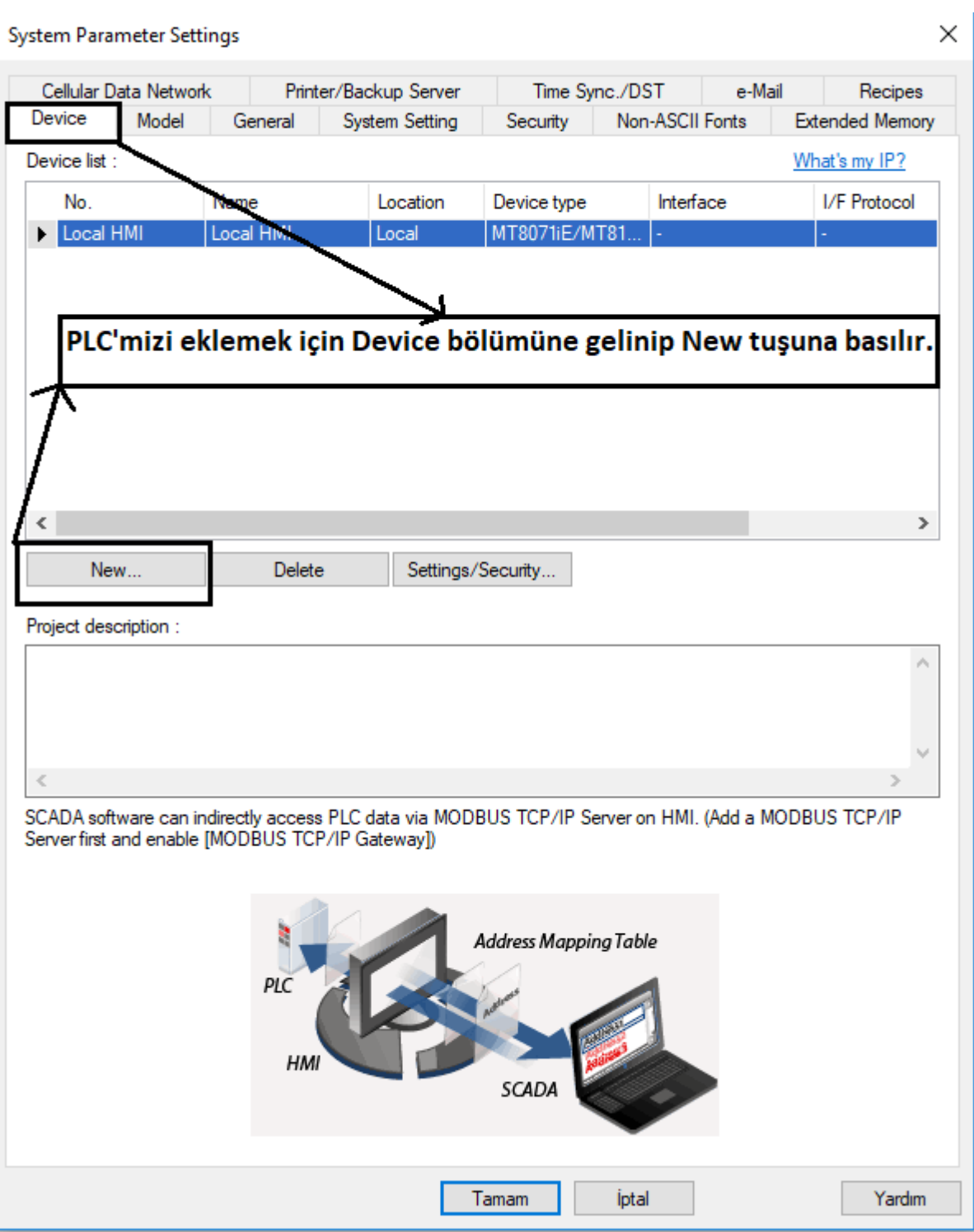

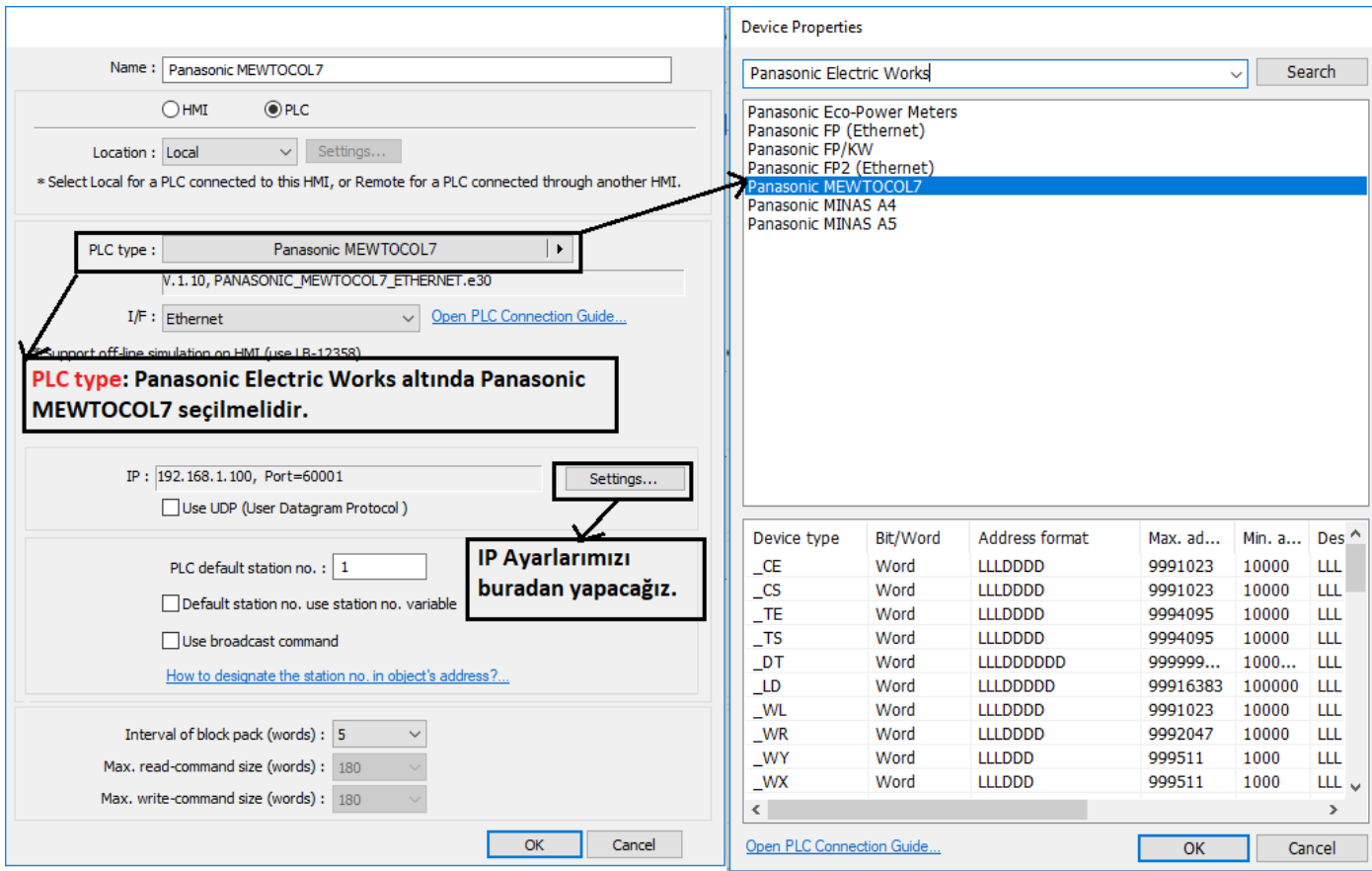

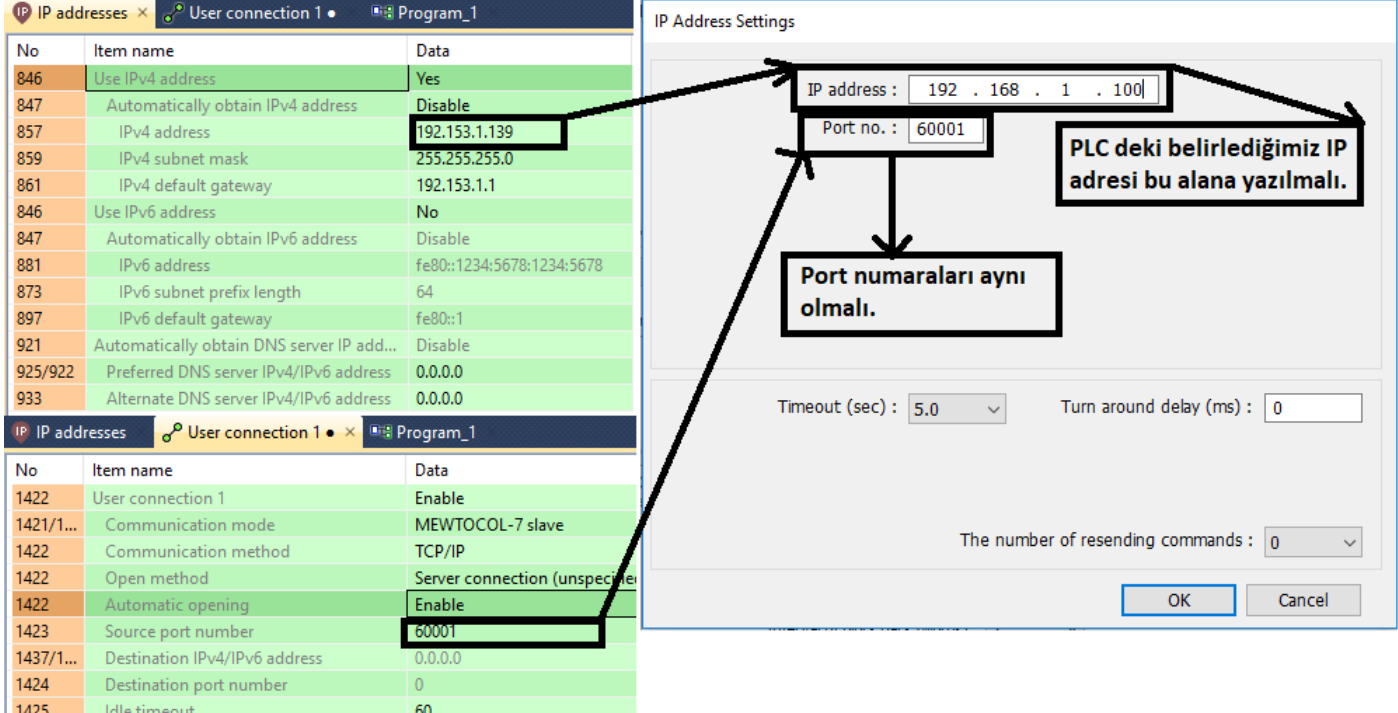

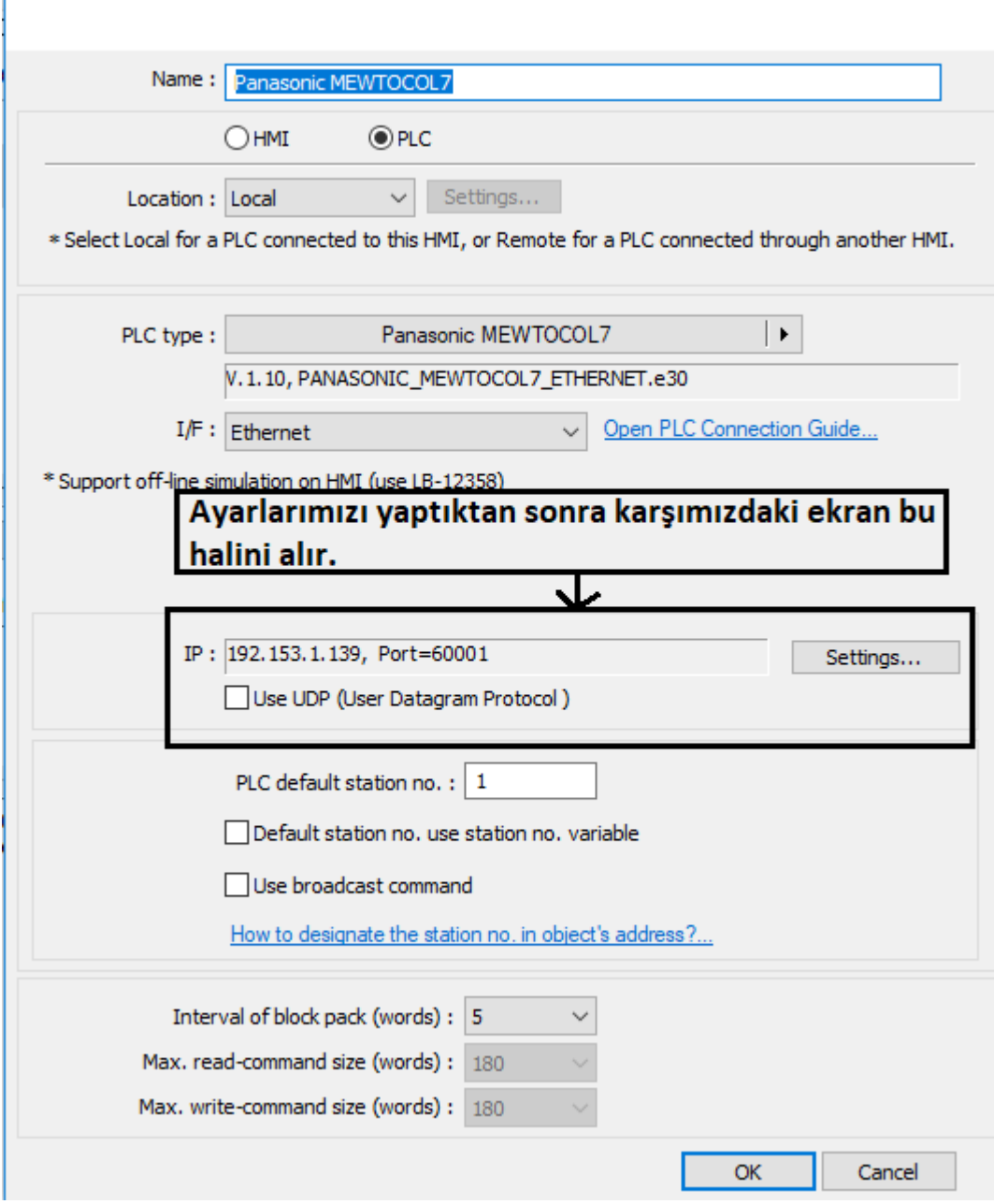

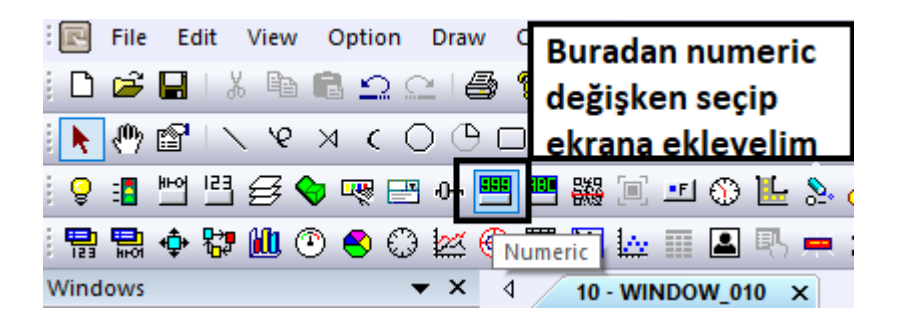

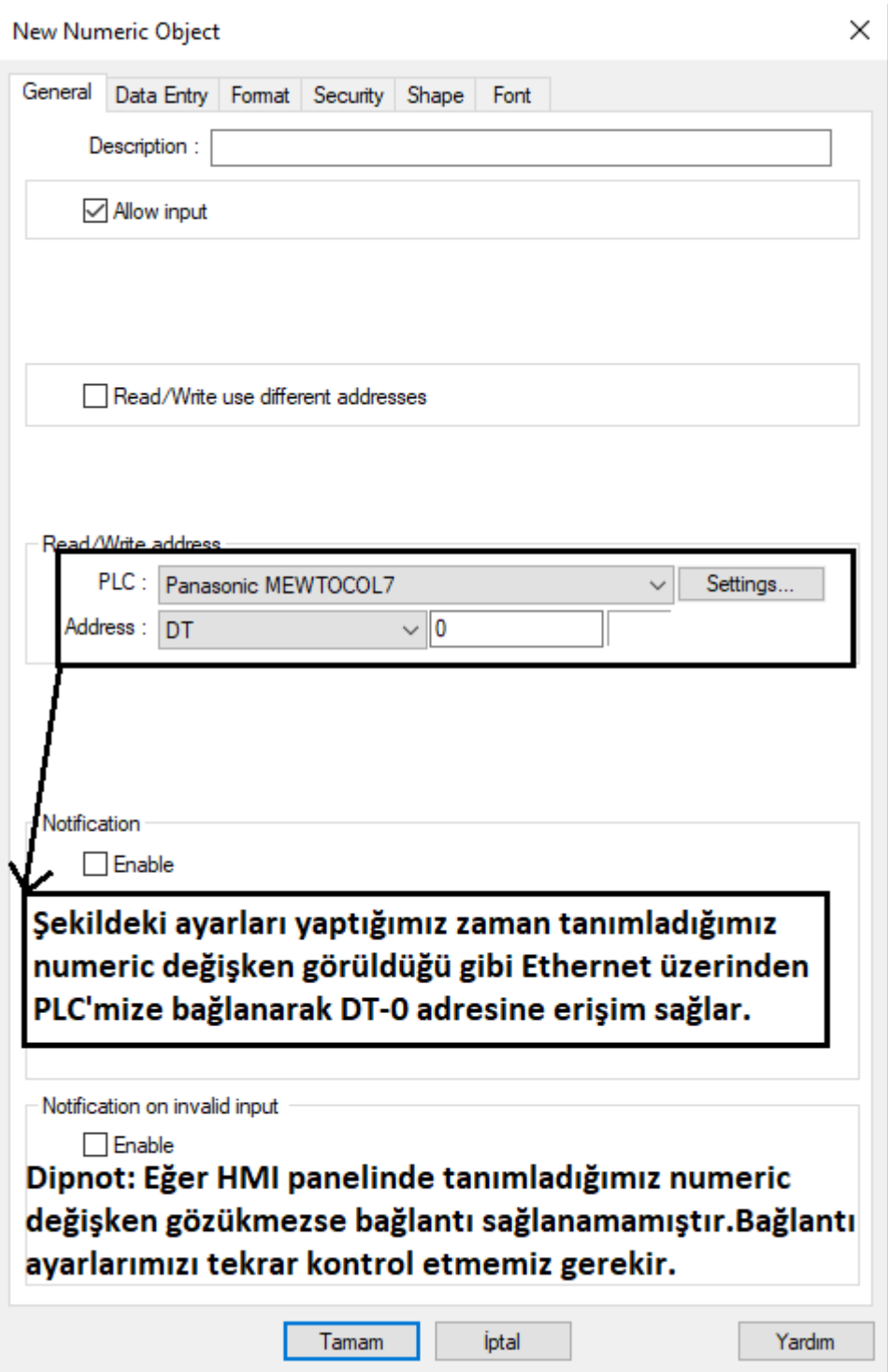

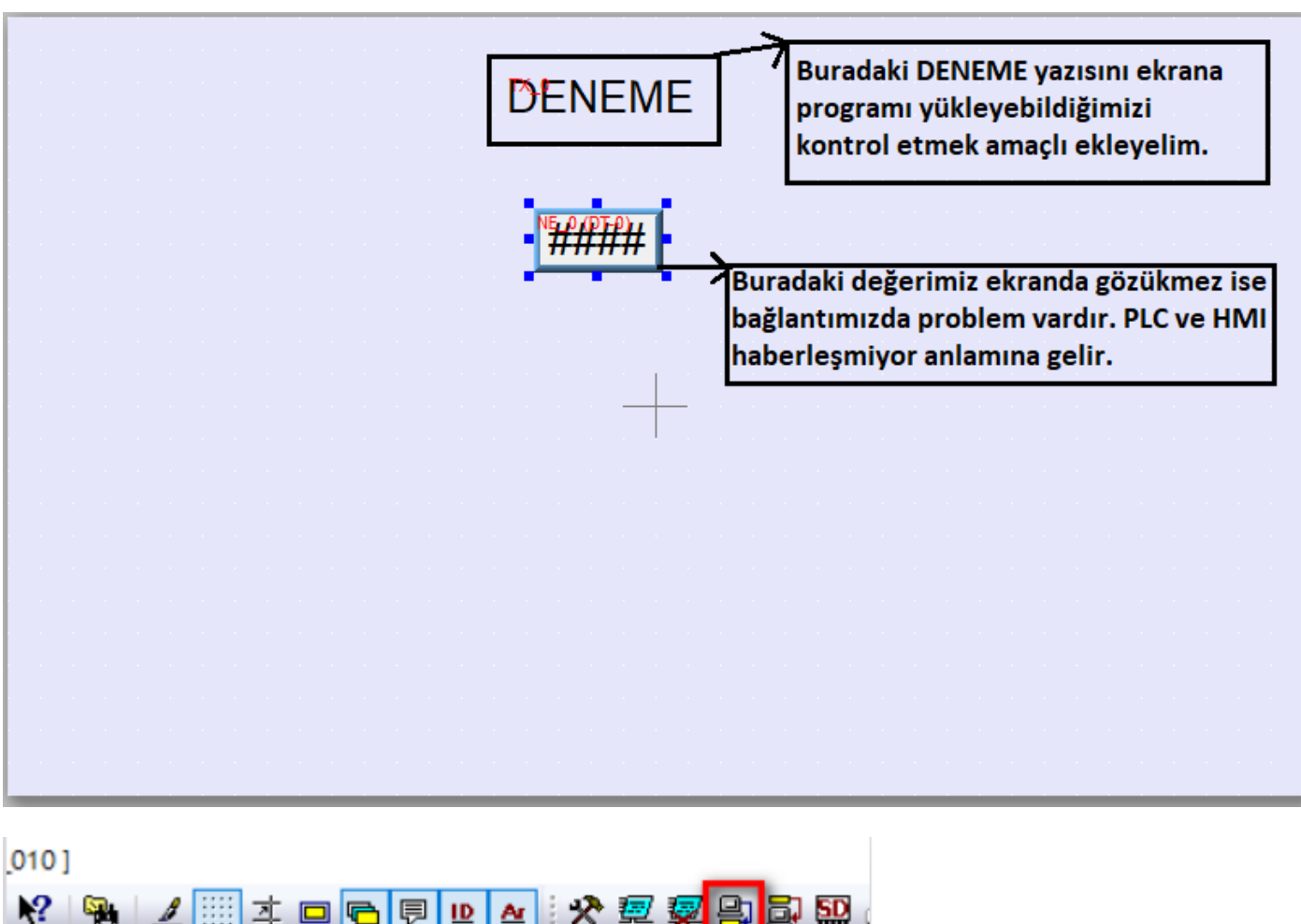

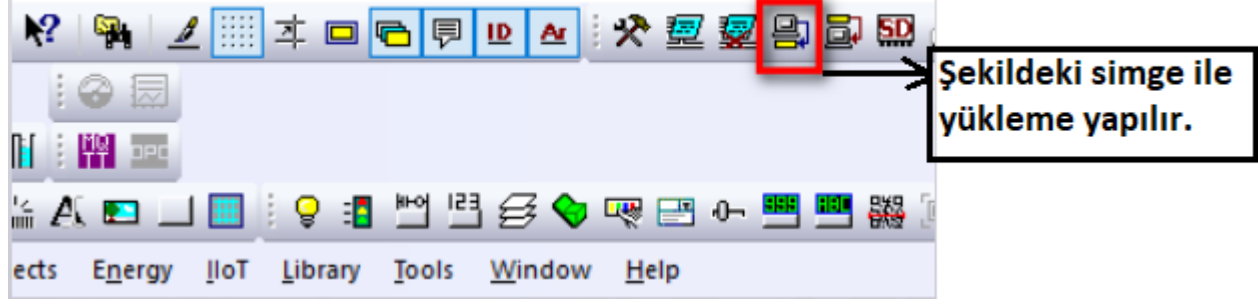

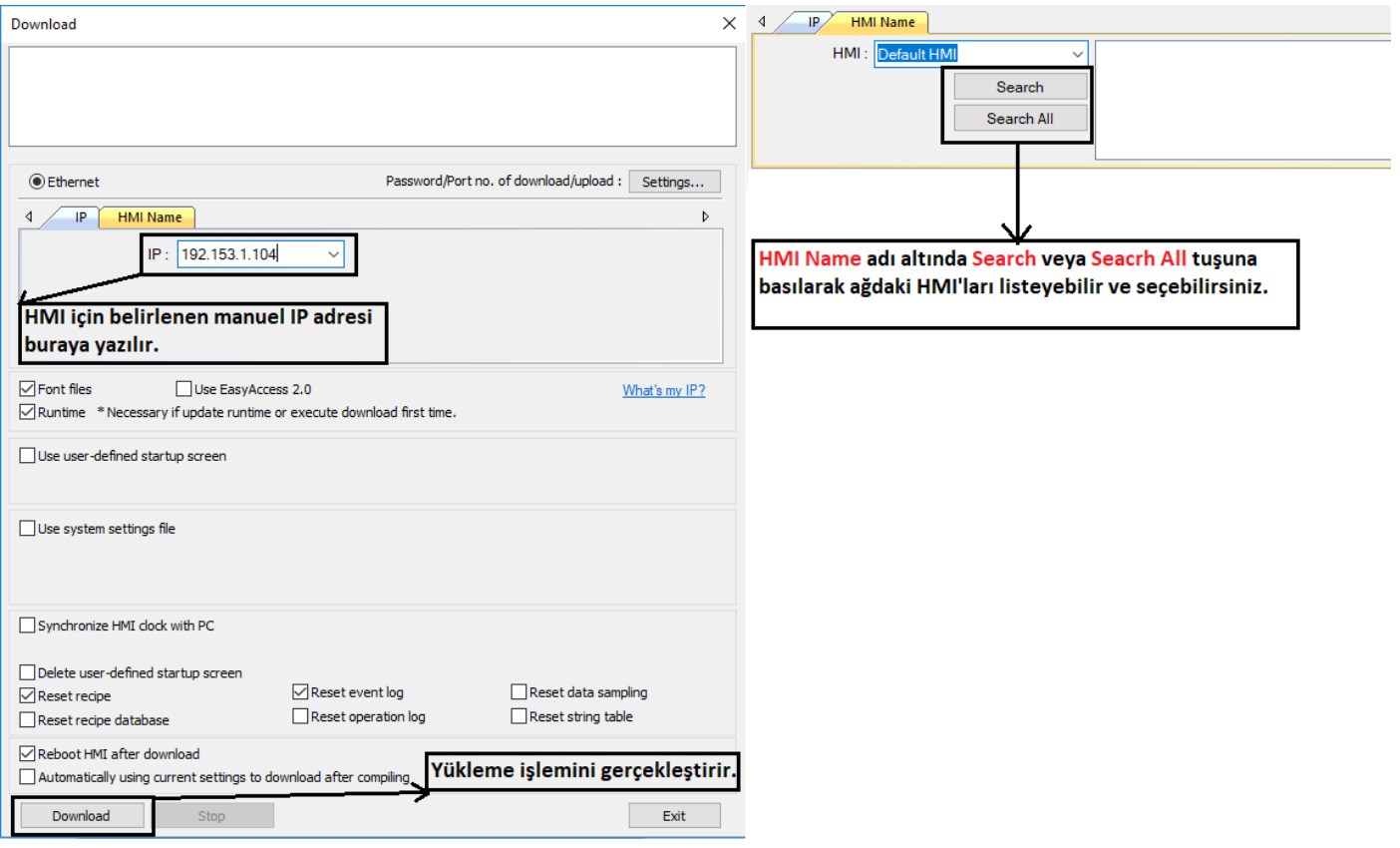